# ImageWorks Commercial Interiors + Steelcase Catalog Shopping Site

The intent for this site is to shop and request a quote. ImageWorks will contact you after the online submission with a formal quote that will include taxes, delivery and installation costs (note that this site is for quotes only)

# Step 1

- Type the following URL into your internet browser: **b2b.steelcase.com/exchange/uofa**
- If visiting for the first time, please "Create an Account" from the log in page

#### **ImageWorks Commercial Interiors Catalog Shopping Site**

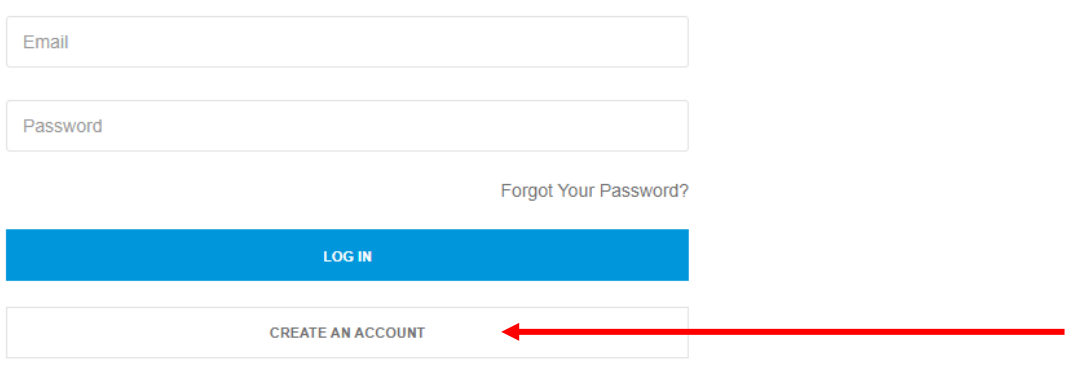

•Fill in your first name, last name, and email address and click "Register" You must use your University-issued email address for this registration

# **ImageWorks Commercial Interiors Catalog Shopping Site**

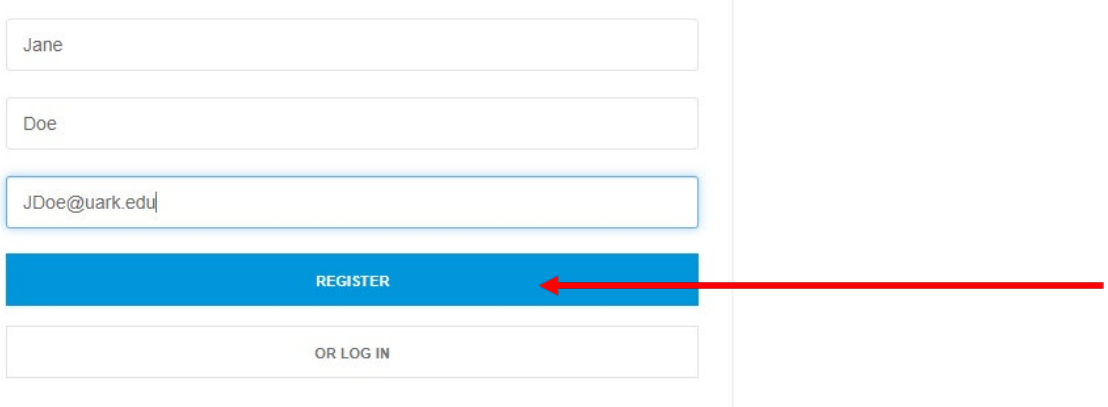

### Step 1 Continued

• You will be emailed a Welcome email that will allow you to set your password and gain access to the site (example below)

From: Steelcase Exchange <noreply.stexqa@steelcase.com> Sent: Monday, March 7, 2022 11:30 AM To: Jane Doe <JDoe@uark.edu> Subject: Welcome Jane Doe!

Hello Jane Doe,

Welcome to University of Arkansas! Click Here to create your password and gain access to your Shopping Site.

Thank you for registering with us, we hope enjoy your shopping experience.

Thanks,

University of Arkansas

- •You will be directed to a new window to create your password
- •Once your password is created, you will be logged in to the Catalog Shopping Site

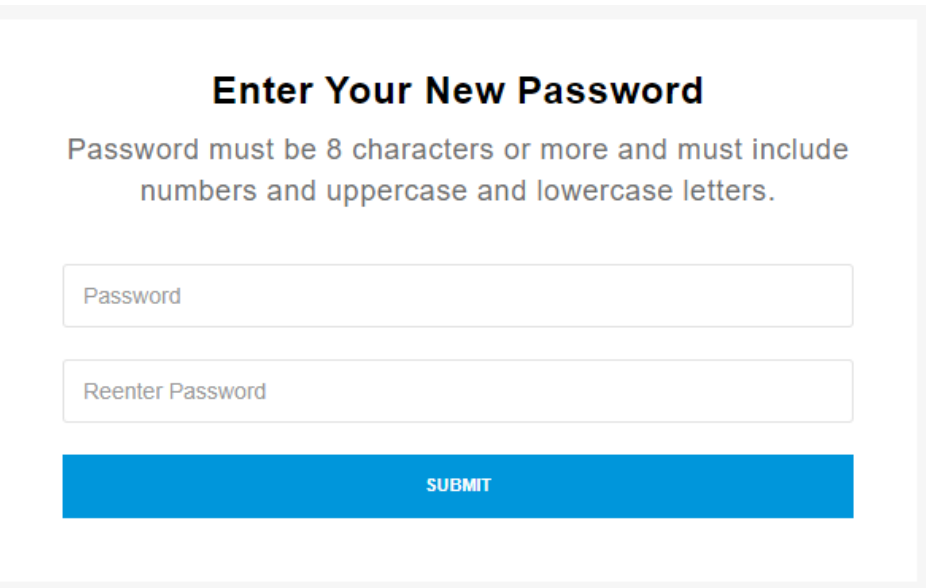

•When you visit the site after you registered, you will need your email and password to log in.

# Step 2

Click on the product you are interested in from the product list and you will be brought to the Product Detail Page. You will be able to select desired finish and material options, choose quantity, and add to your cart

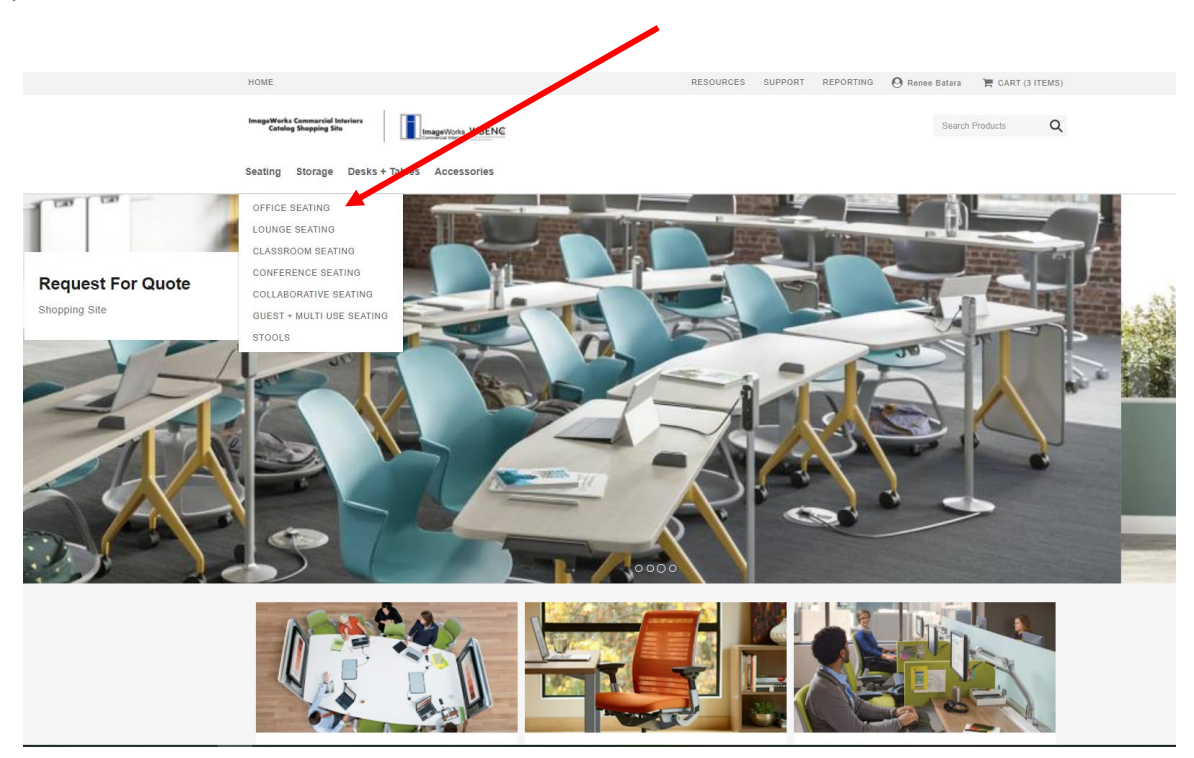

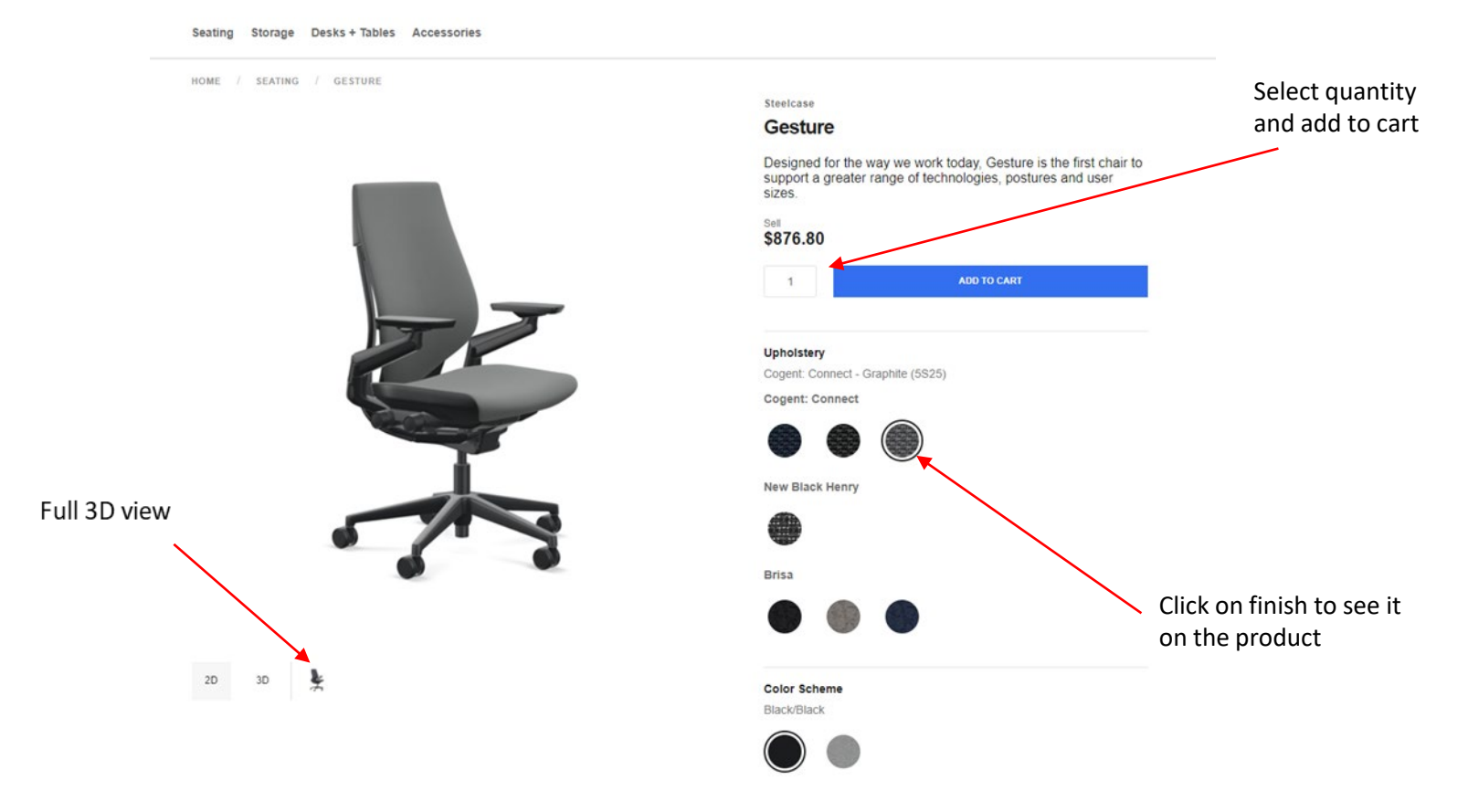

# Step 2 Continued

When all desired products are added to your cart, click on the Cart icon in the upper right corner to view your cart and begin the request for quote process. -

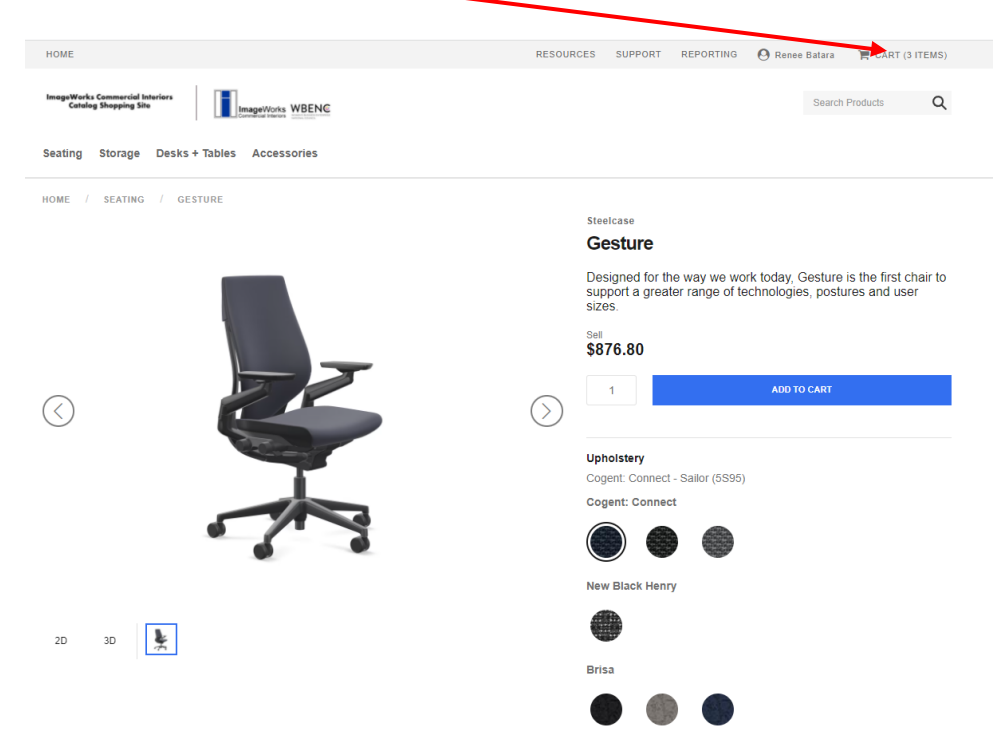

# Step 3

#### **Quote Request Process**

From your cart review screen, click on "request for quote" when you are ready to place your request.

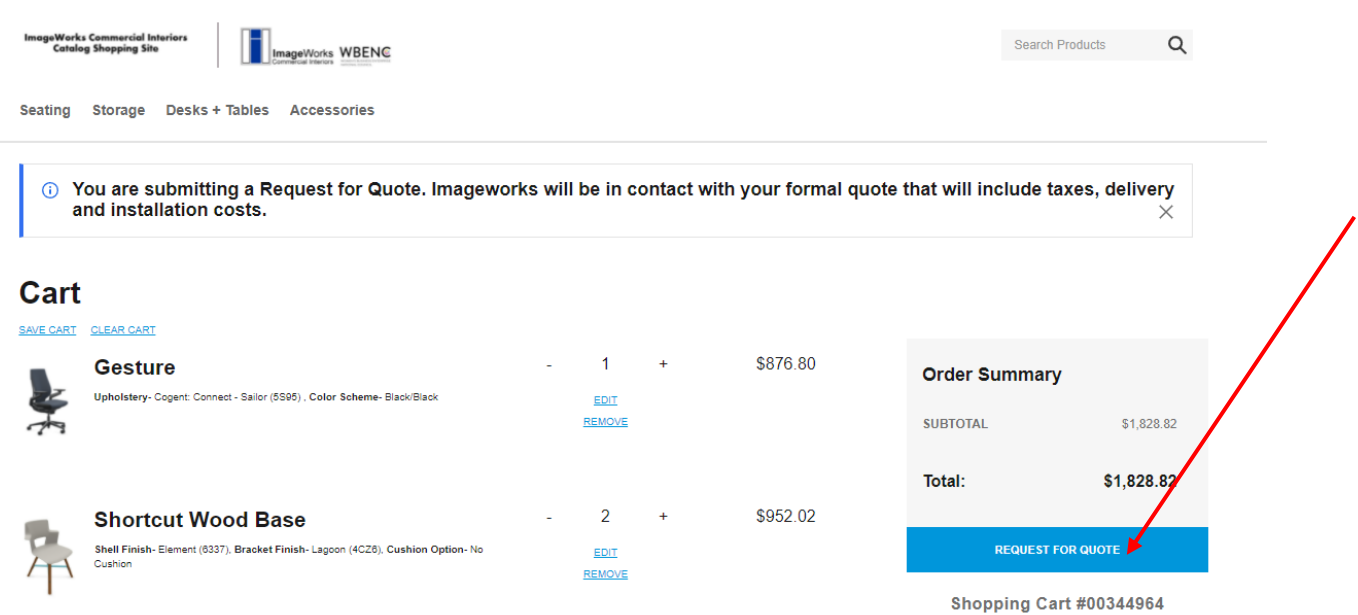

# Step 3 continued

#### Complete Shipping information and click "continue"

#### Order By

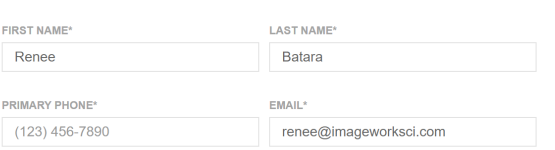

#### **Shipping Address**

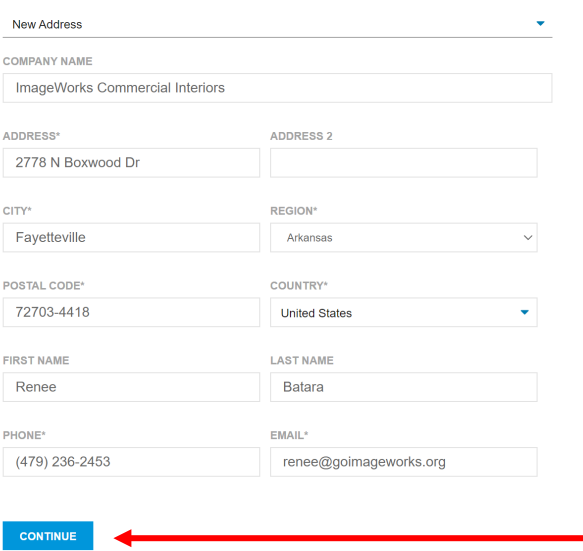

Lastly, review your cart and click "submit request". You will be brought to a Quote Request confirmation page and will be emailed you Quote Request. This will signal your dedicated ImageWorks team to contact you via email with a complete quote per your request. Once a quote is approved, actual purchasing should be done through the requisition process in Workday.

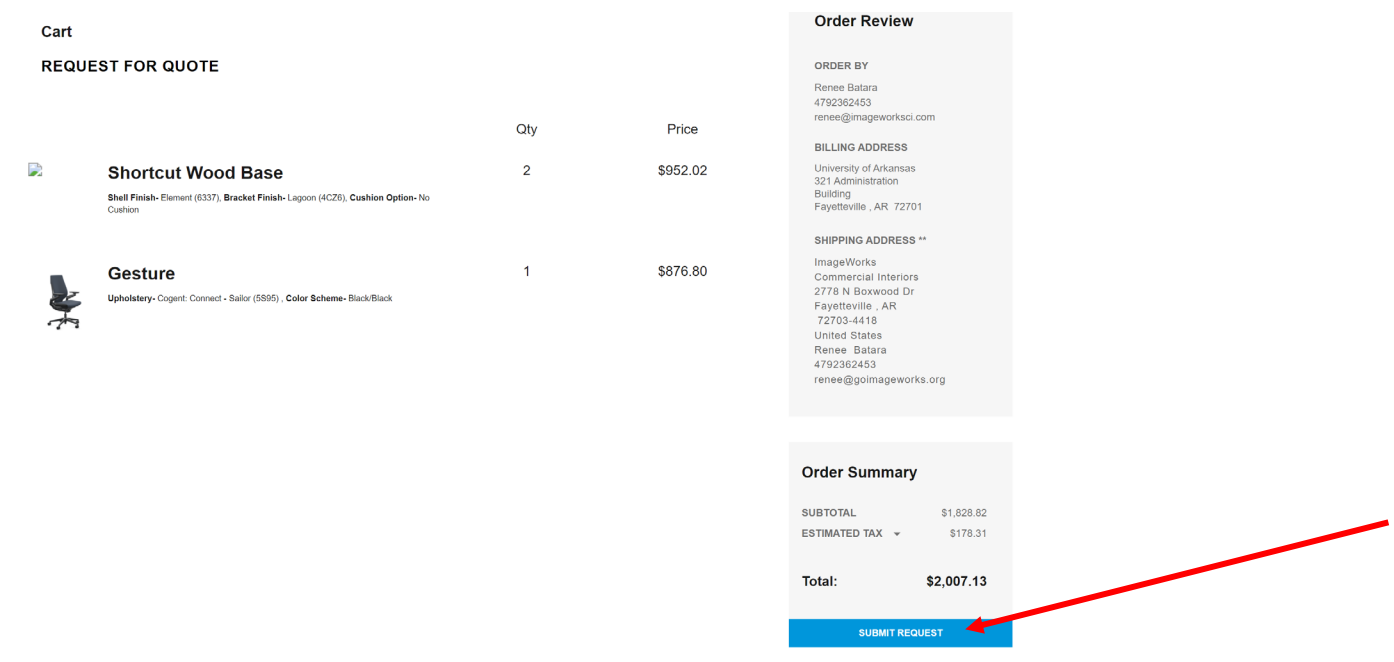

### Additional Support

There are three links at the bottom of the Home page where you may request pricing for a large project, request to try out a product, or request service or warranty work. Simply click the link for the service you need, and complete the form. A member of the ImageWorks team will contact you.

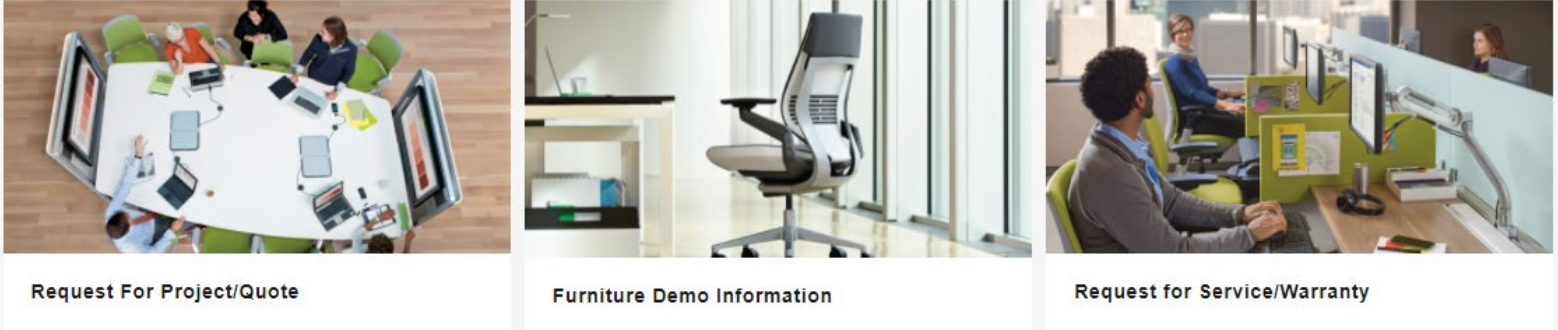

We look forward to hearing from you regarding your project needs

Request Now >

Click below for more information on the opportunities to try out a chair prior to purchasing and other furniture demos.

More Information >

Let us know how we can help service your existing products

Request Now >

### Additional Information

From the Home page, click the RESOURCES tab at the top. The drop-down menu will provide links to learn more about ImageWorks, FAQs, How to Use the Site, and more.

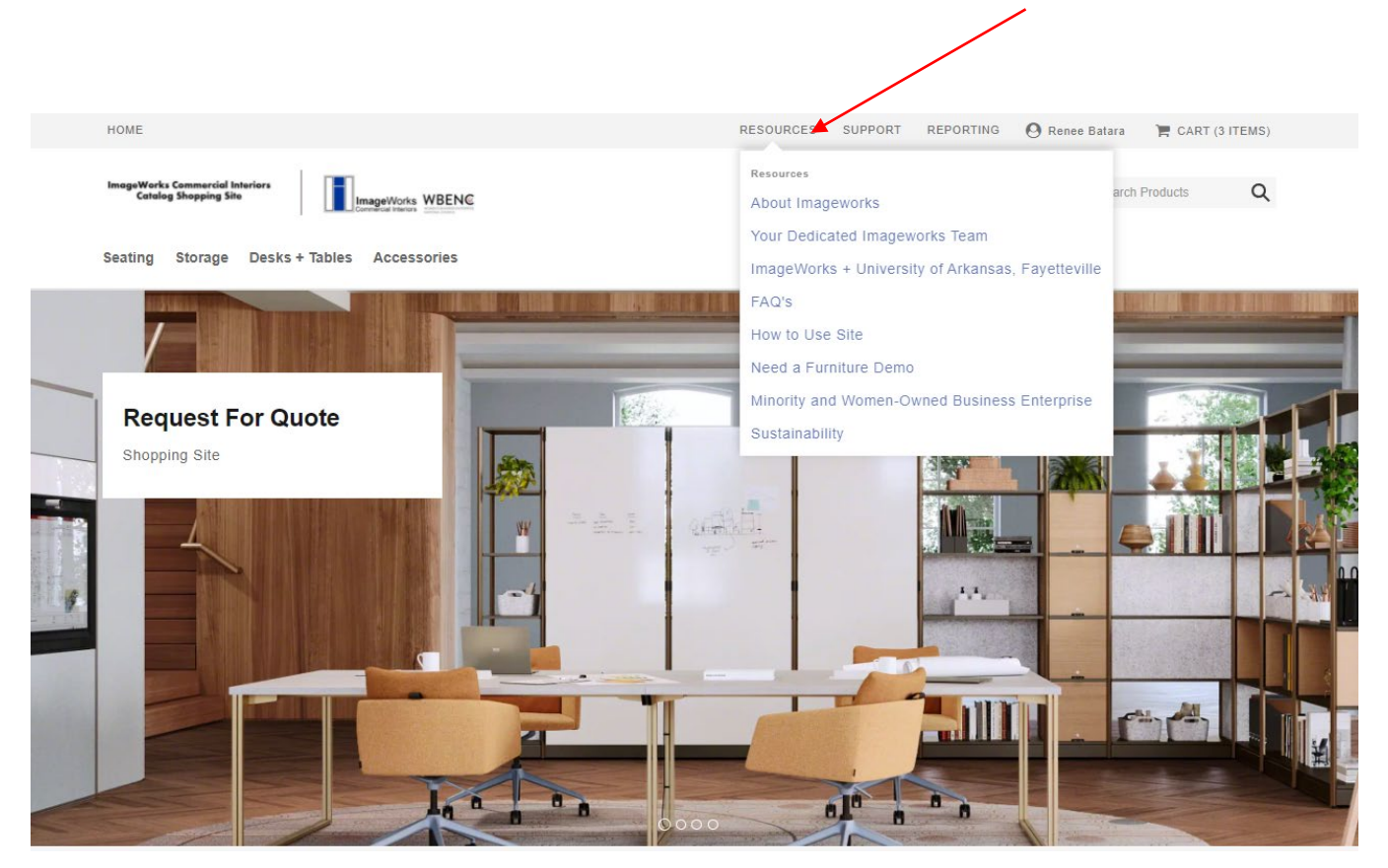

# About ImageWorks

### **Our services**

Strategic planning services and tools addressing student centered design and facility centered issues.

- Design/Space Planning Services
- Project Management
- Installation
- Sound Masking
- AV Integration
- Relocation Services

### **Our Steelcase Partnership**

- Architectural Solutions
- Asset Management
- Move Management
- eBusiness Solutions
- Furniture Maintenance

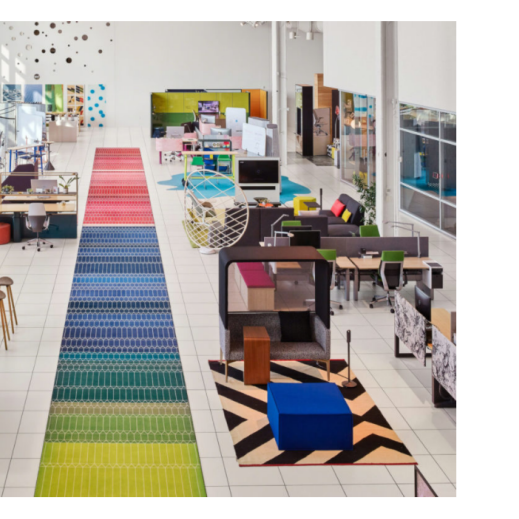

ImageWorks partners with over 300 furniture manufacturers, including Steelcase - the leading provider of office furniture worldwide. Steelcase's researchers are perpetual students, studying how people work and delivering solutions based upon insights gathered.

Our partnership with Steelcase gives us access to products, tools, and resources to help University of Arkansas and all their affiliates find the perfect fit for their unique space requirements.

All the manufacturers we represent provide high quality solutions tailored to your needs for versatile applications in a variety of spaces that can easily adapt to change. "Old School" thinking is "out." Flexibility is "in."

### **Other Manufacturers**

ImageWorks is a certified Steelcase dealer but also represents over 100 other manufacturers offering a variety of furniture and ancillary collections in different types, styles and categories.

### Contact ImageWorks

To Contact ImageWorks directly, please contact the support team at [ImageWorksTeam.UA@imageworksci.com](mailto:ImageWorksTeam.UA@imageworksci.com)

Or you may call 479-751-5861